# Foto8.9,Foto8.9㻿\_新LCDパネル交換手順

 $1 - 1$ 

### 対象機種 Foto8.9,Foto8.9㻿

## 1 LCDパネルの見分け方

購入時期によってLCDパネルの仕様が異なっている場合がございます。 本資料は旧型のLCDパネルから新型のLCDパネルへの交換手順となります。 まず購入したものが新型か旧型かご確認ください。 旧型の場合の交換手順は下記URLの動画を参考にしてください。 [https://www.youtube.com/watch?v=N㼁dfY0xrwLI&t=3s](https://www.youtube.com/watch?v=NUdfY0xrwLI&t=3s)

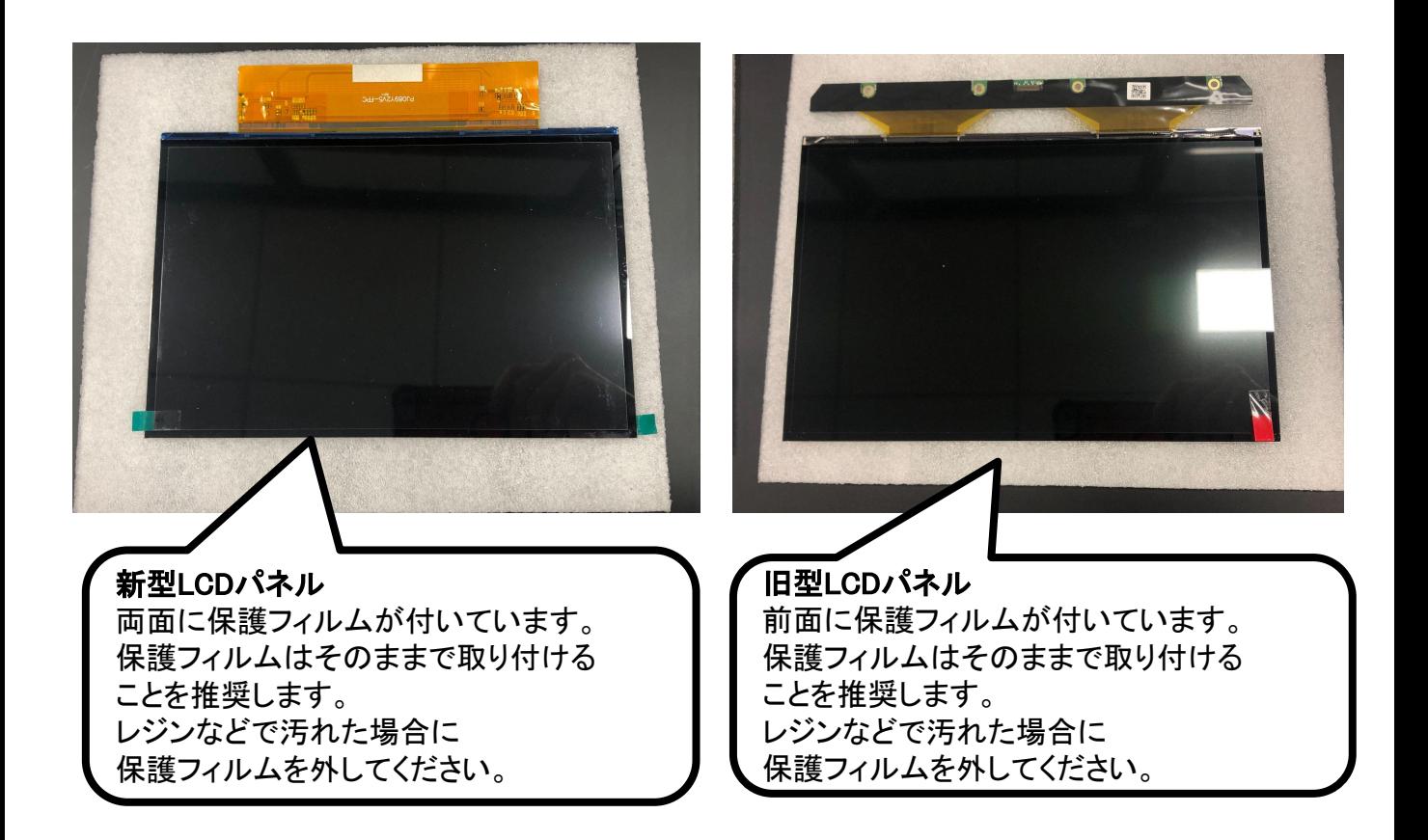

# 2 本体カバーの取外し

#### $2 - 1$ ※作業前には、レジントレーを外してプラットフォームを最大まで 上昇させておいてください。 作業時には電源を切り、電源ケーブルを外してください。 六角レンチを用意して、本体右側面・左側面・背面にあるネジ(合計6本)を 外してください。 カバーを外す際に、カバー側についているファンのコネクタを メインボードから外してください。

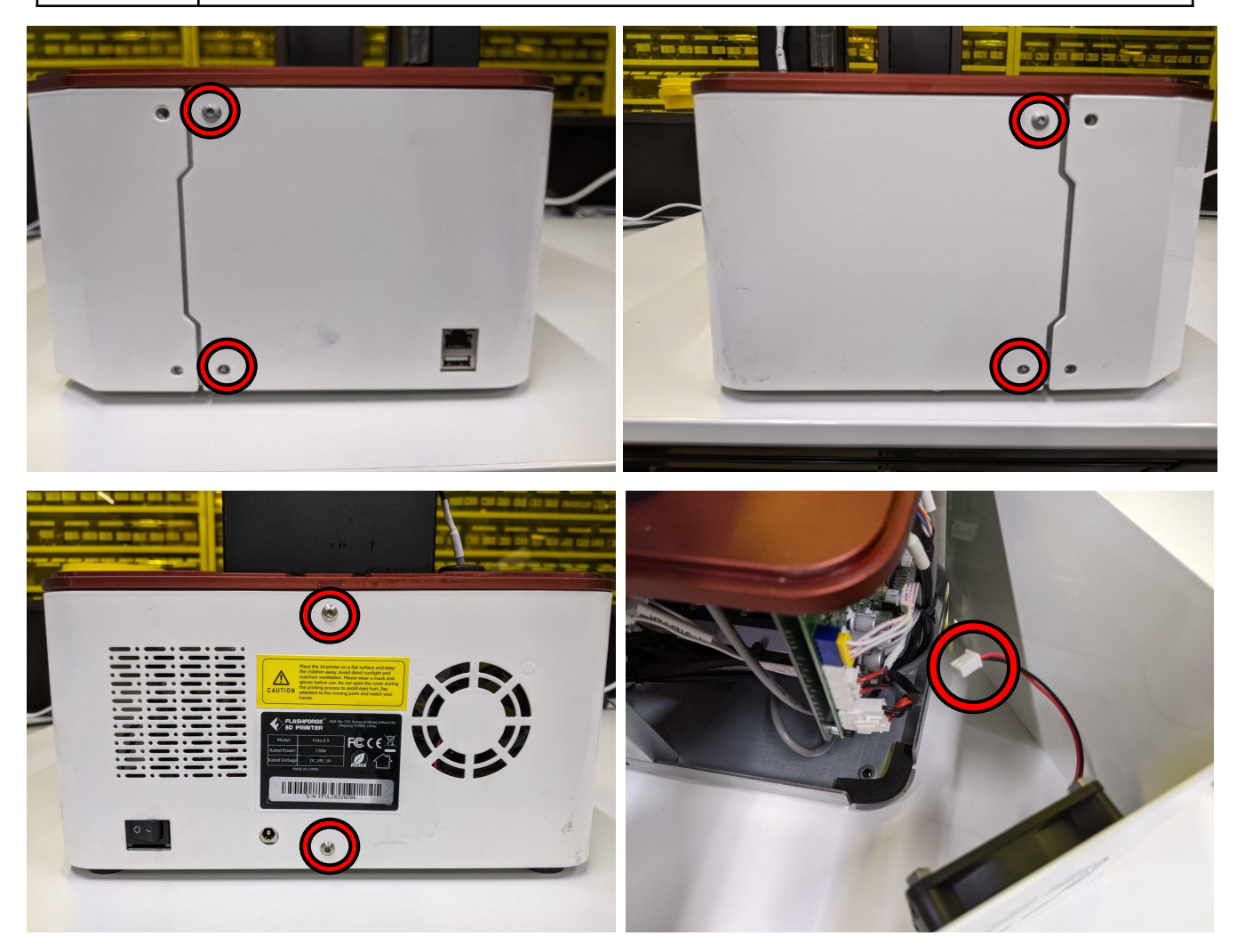

# 3 LCDパネルの交換(旧→新)

 $3 - 1$ 

LCDパネルを固定しているビニールテープを外します。

再度利用する場合はきれいに剥がしてください。

市販のビニールテープでも良いですが正規品をお求めの場合は[こちら](https://flashforge.shop-pro.jp/?pid=177355555)より お買い求めください。

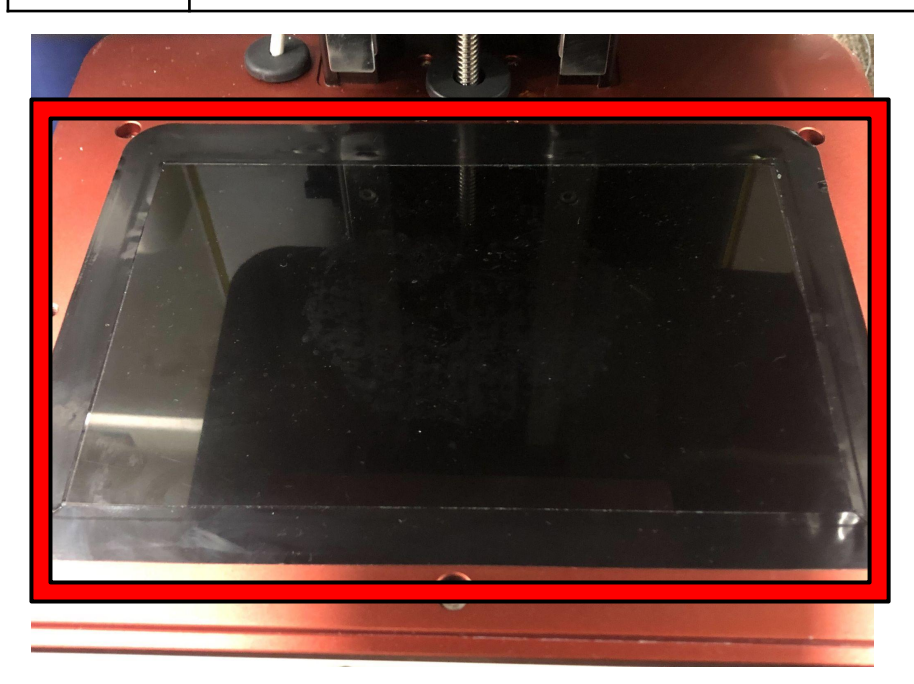

3-2 LCDパネルを少し持ち上げ、ケーブルを引き出します。 LCDパネルとケーブルを固定しているネジを外してLCDパネルを外します。

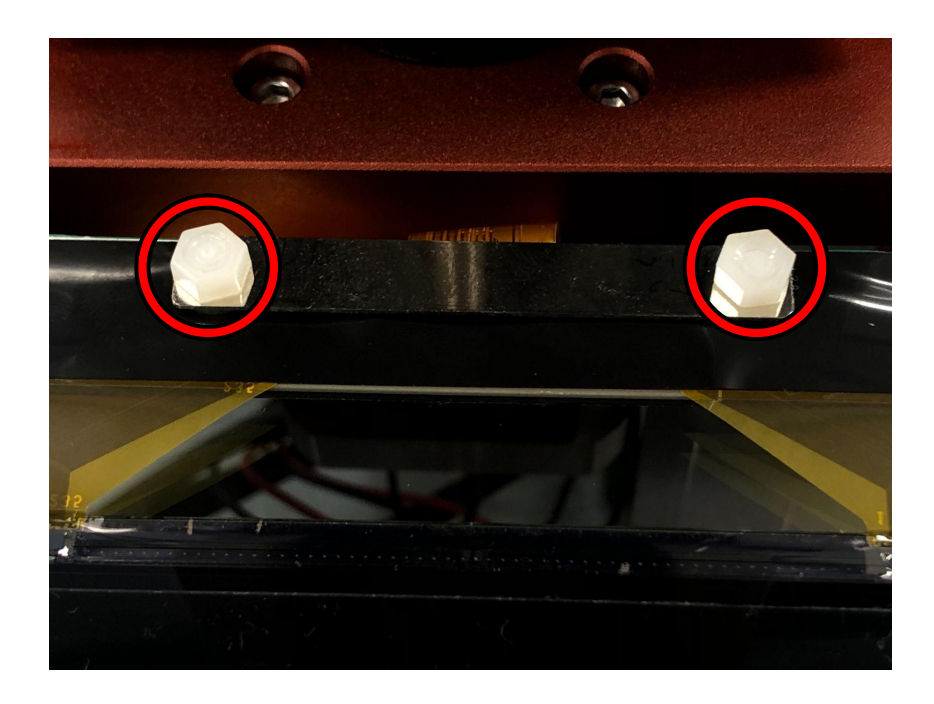

 $3 - 3$ 

必要があります。 ケーブルをメインボードから外します。 外しにくい場合は前側のカバーも外すと作業が行いやすくなります。

旧型のLCDパネルから新型のLCDパネルに交換する場合、ケーブルも交換する

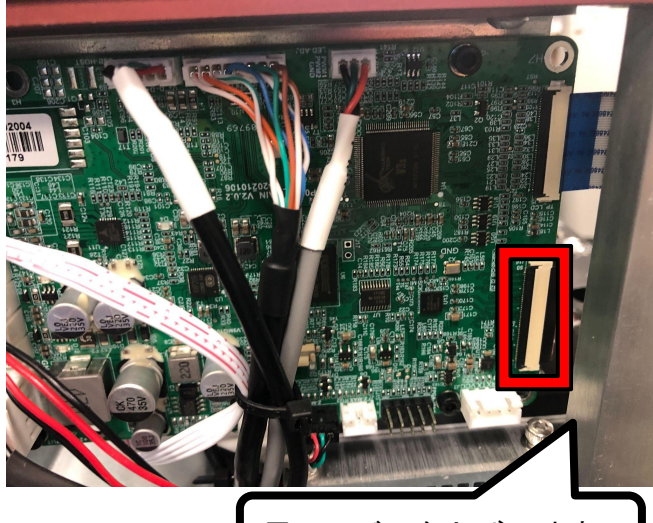

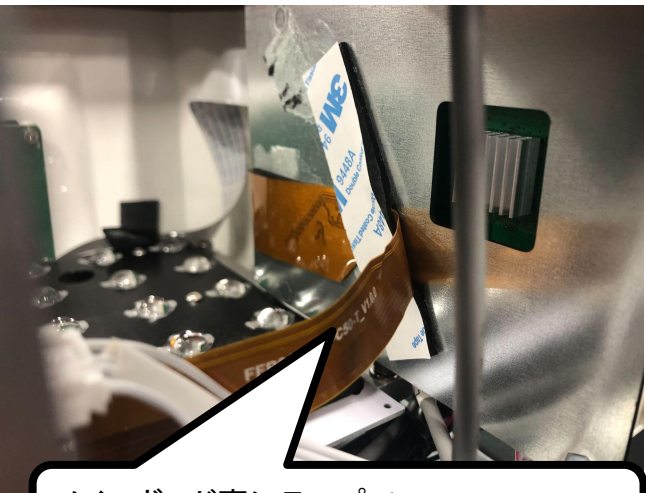

メインボード裏にテープで 黒いレバーを上げて外す | 固定されている為、断線に注意して外す

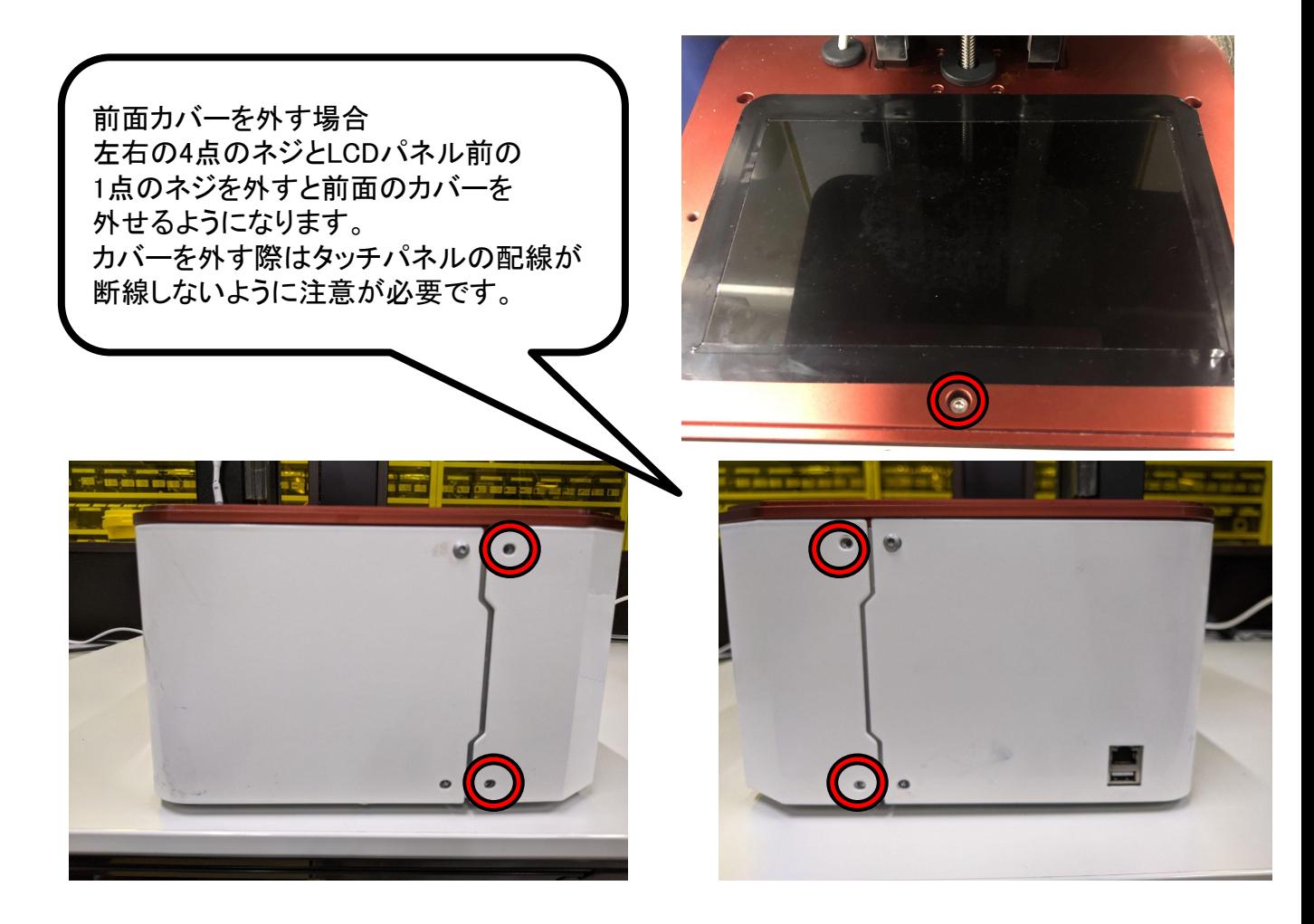

ケーブルが外せたら購入したLCDパネルに付属している新しいケーブルに 交換します。 配線の向きに注意して取り付けてください。 取り付けが完了したらLCDパネルの交換が完了となります。 LCDパネルに貼られている保護フィルムはそのままでも問題ないので

 $3 - 4$ 

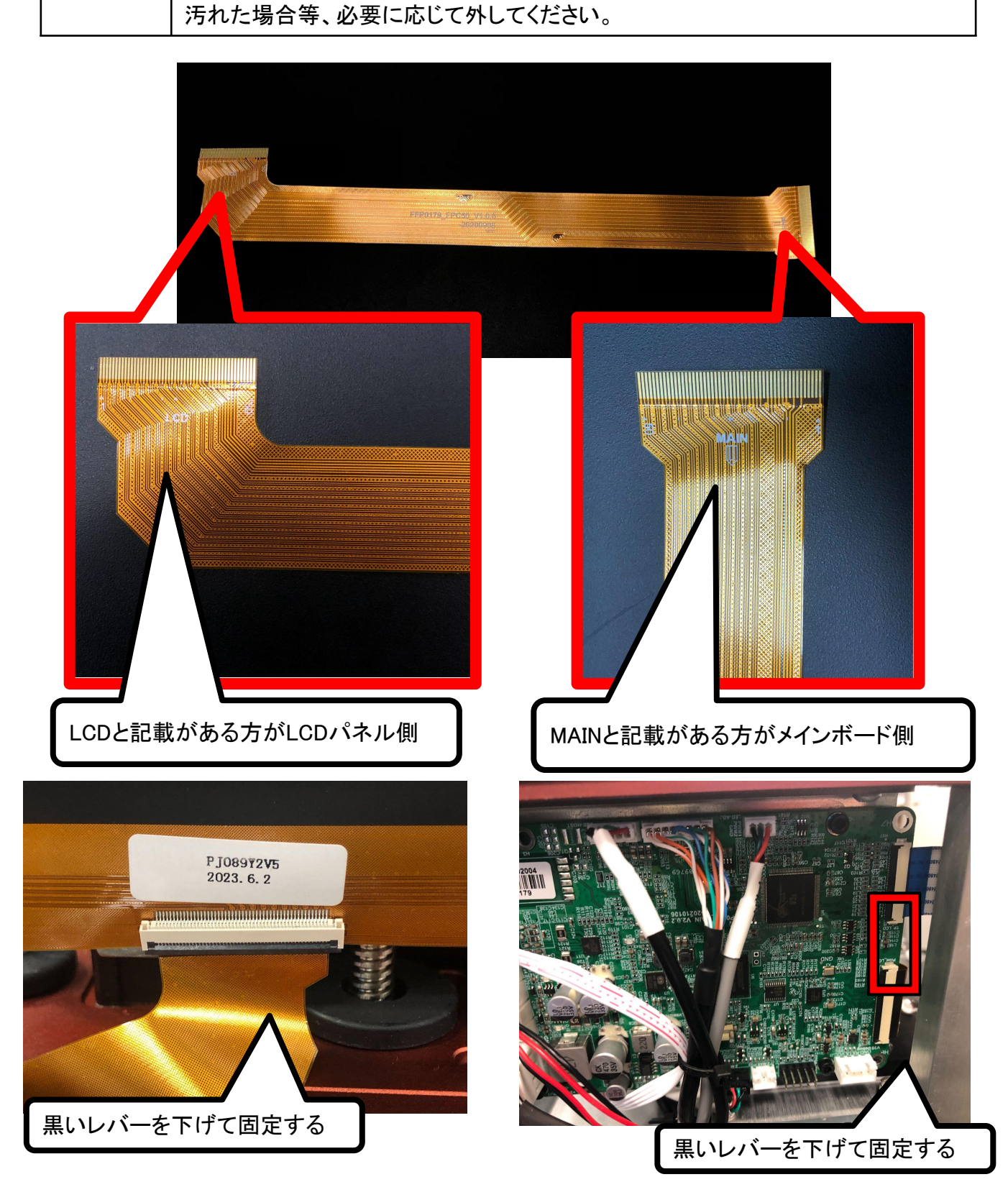

-5-

## 4 ファームウェアの更新

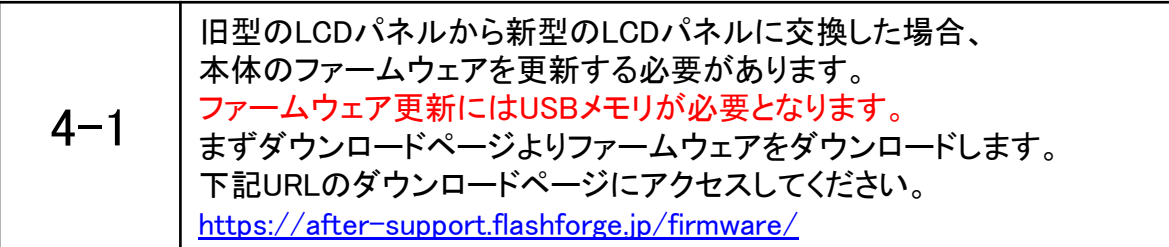

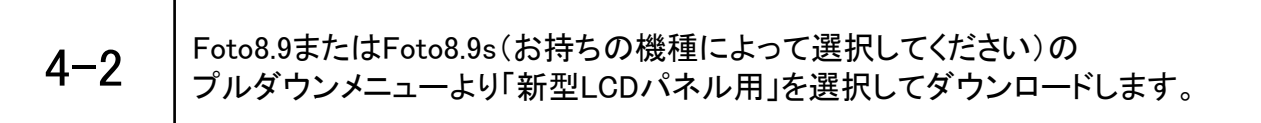

#### Foto8.9

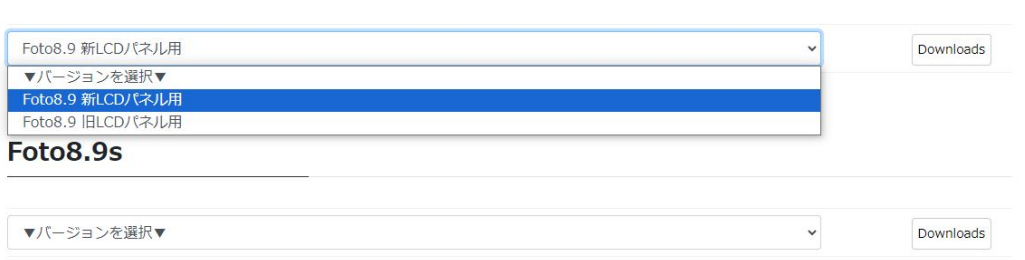

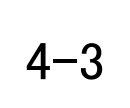

空のUSBメモリ(FAT-32形式でフォーマットしたUSBメモリ)に ダウンロードしたフォルダを保存します。 zip形式の為、フォルダを解凍し、中のファイルを全て㼁㻿Bメモリにコピーします。

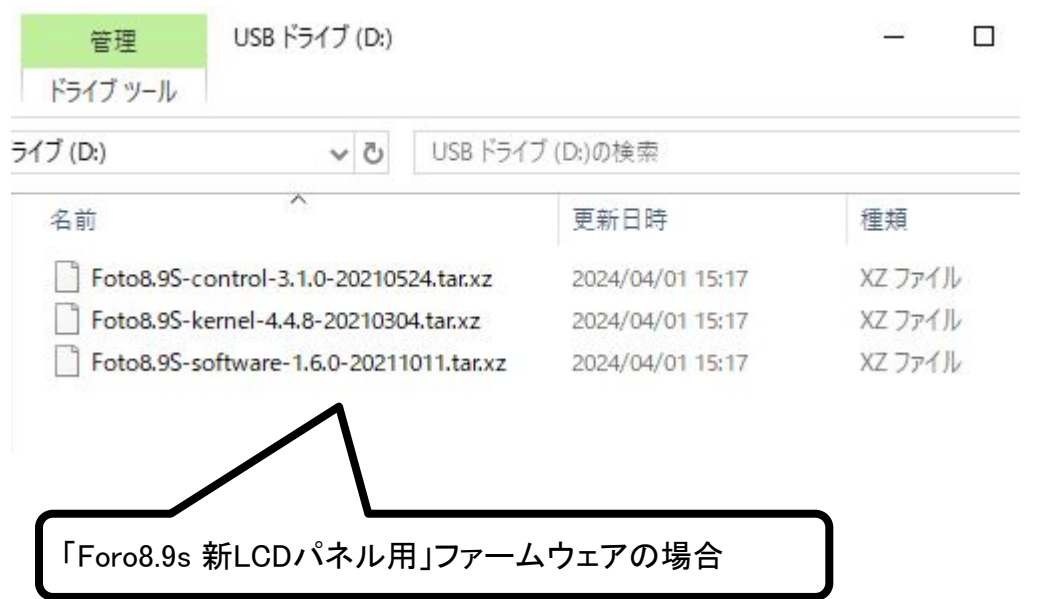

 $4 - 4$ 㼁㻿Bメモリに更新ファイルを入れたら、その㼁㻿Bメモリを本体に挿しこみ、 起動します。 起動後は「システム」→「アップデート」を選択してください。 アップデートのチェックが完了するとファームウェアのバージョンが 表示されますので「ダウンロード」をタッチします。 ダウンロードが完了した後に「アップデート」をタッチしますと更新が開始され、 完了するとポップアップが出るので本体を再起動するとファームウェアの更新が 完了となります。

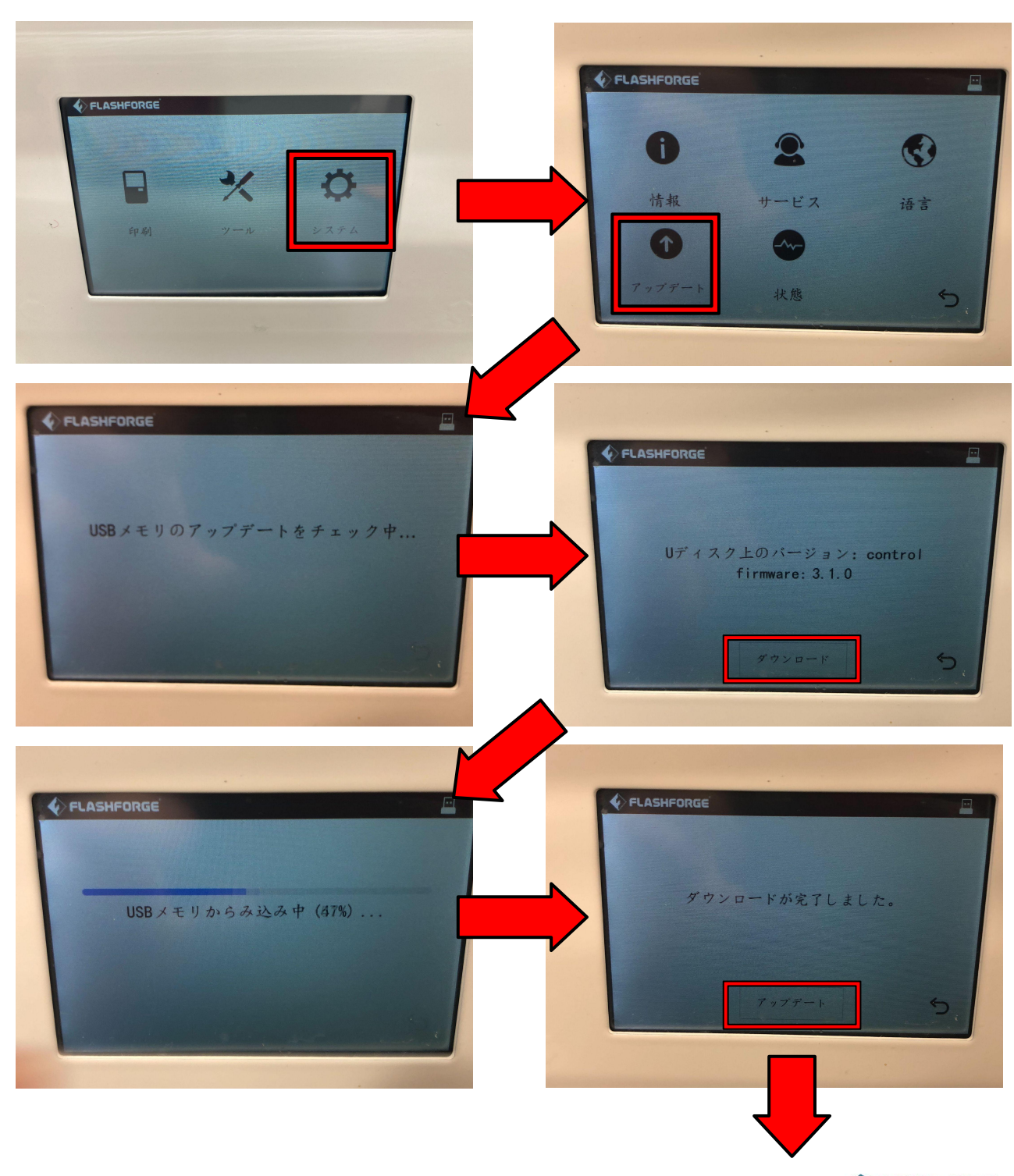

-7-

**APPLE TREE** 

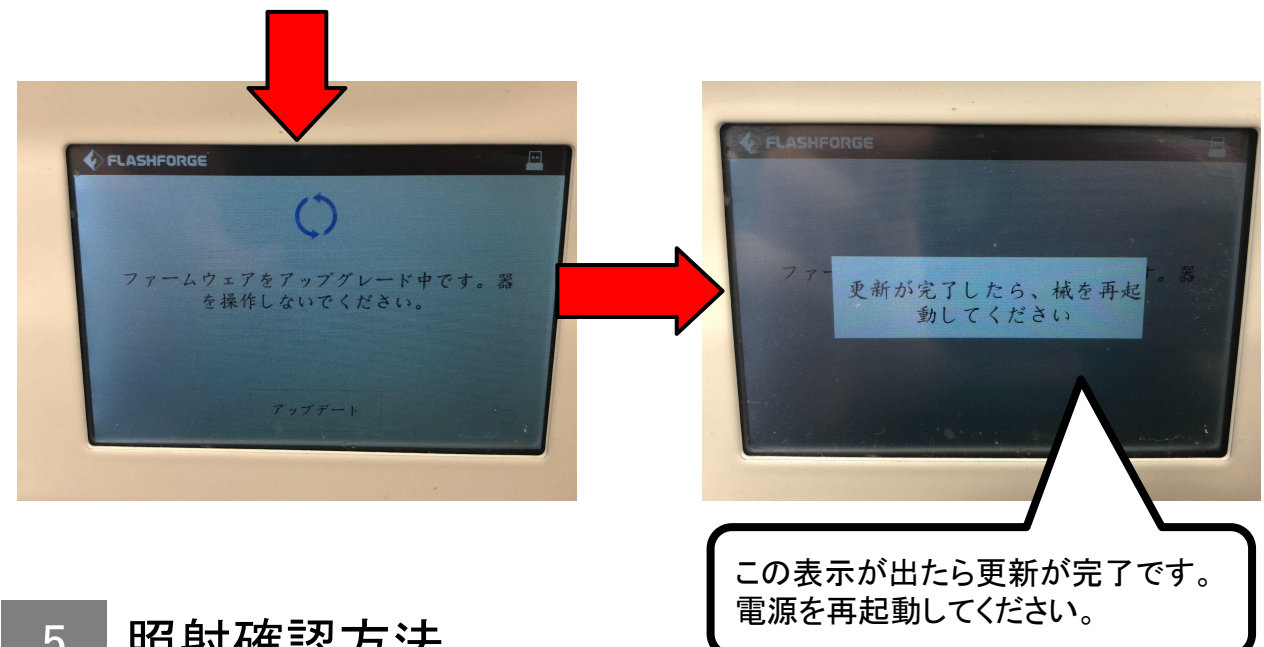

# 5 照射確認方法

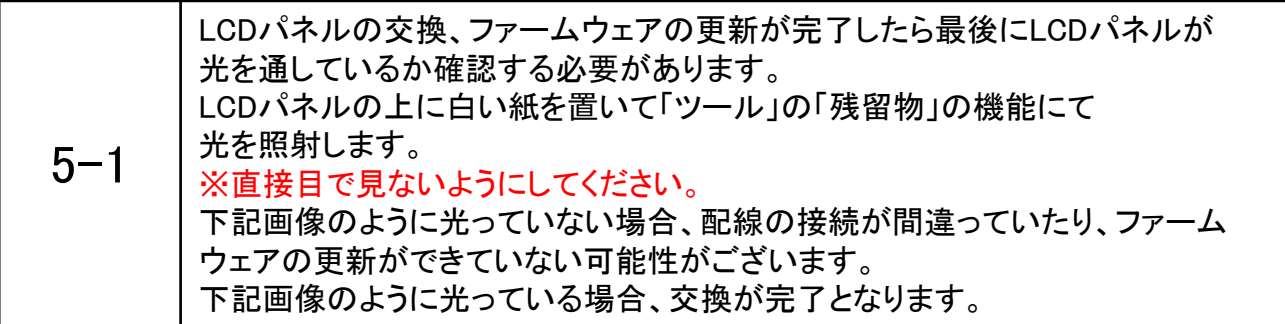

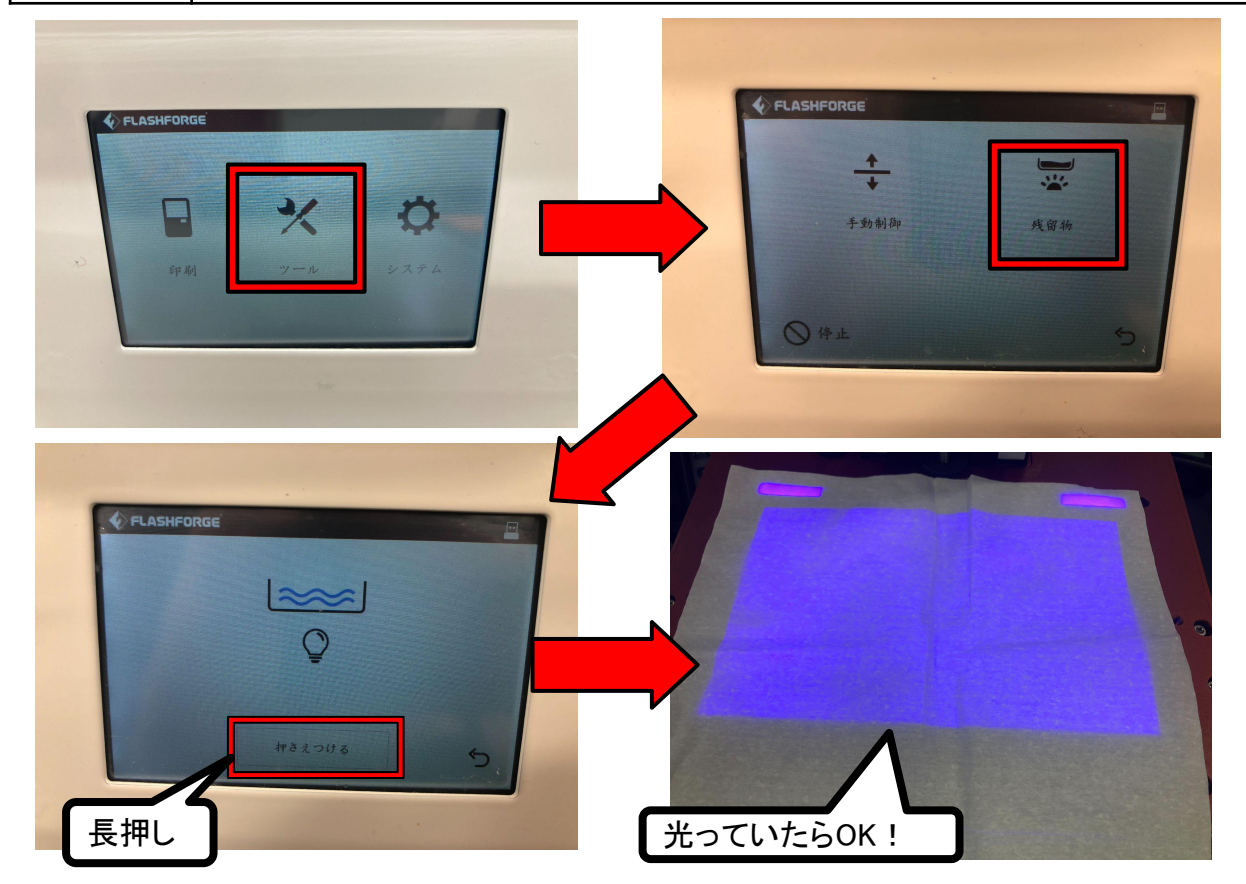